1. Go to the Timetable section

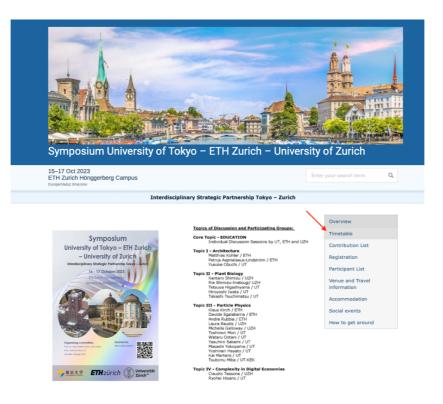

2. Find your talk in the agenda and click on the pen in the right to it

|                      |                                                              | SUNDAY, 15 OCTOBER |                               | -                                                 |
|----------------------|--------------------------------------------------------------|--------------------|-------------------------------|---------------------------------------------------|
| <b>14:00</b> → 17:00 | Optional PSI Facility Tour                                   |                    | ♥ PSI [                       | <u>Q</u> *                                        |
|                      |                                                              | Monday, 16 October | _                             | -                                                 |
| <b>09:20</b> → 10:10 | Topic I: Presentations<br>Convener: Klaus Kirch (PSI - ETHZ) |                    | Siemens Auditorium (HIT E 51) | Add minutes                                       |
| <b>10:10</b> → 10:40 | Company Talks                                                |                    | Siemens Auditorium (HIT E 51) | Material Editor<br>Edit session block             |
| <b>10:40</b> → 11:10 |                                                              | Coffer Break       |                               | Edit session timetable<br>Edit session protection |
| <b>11:10</b> → 12:00 | Topic II: Presentations                                      |                    | Siemens Auditorium (HIT F 51) | <i>D</i> •                                        |

3. Chose "Material Editor" from the dropdown menu

|                      |                                                            | Sunday, 15 October |                                                      |
|----------------------|------------------------------------------------------------|--------------------|------------------------------------------------------|
| <b>14:00</b> → 17:00 | Optional PSI Facility Tour                                 |                    | ♥ PSI 🖉 -                                            |
|                      |                                                            | Monday, 16 October |                                                      |
| <b>09:20</b> → 10:10 | Topic I: Presentations<br>Convener: Klaus Kirch (PSI-ETHZ) |                    | ♥ Siemens Auditorium (HIT E 51)<br>Add minutes       |
| <b>10:10</b> → 10:40 | Company Talks                                              |                    | Siemens Auditorium (HIT E 51)     Edit session block |
| <b>10:40</b> → 11:10 |                                                            | Coffer Break       | Edit session timetable<br>Edit session protection    |
| <b>11:10</b> → 12:00 | Topic II: Presentations                                    |                    | Siemens Auditorium (HIT E 51)                        |

4. Click on the "Upload files" button

| <b>10:40</b> → 11:10                                     |                                                                                               | Coffer Break |                                               | () 30m |
|----------------------------------------------------------|-----------------------------------------------------------------------------------------------|--------------|-----------------------------------------------|--------|
| N                                                        | Tonic II: Presentations<br>lanage materials for 'Topic I'                                     |              | O olive an Auditation (HTT E E                |        |
| <b>12:00</b> → 12<br><b>12:50</b> → 14                   | Add materials to the session.<br>You can attach files or links using the buttons on the right |              | Upload files & Add link                       | 1) 🖉 - |
| <b>14:30</b> → 15                                        | There are no materials yet.                                                                   |              |                                               | 1) 🖉 🛀 |
| <b>15:15</b> → 16                                        |                                                                                               |              | New folder                                    | () 45m |
| <ul> <li>16:00 → 16:45</li> <li>17:00 → 19:00</li> </ul> | Core Topic: Teaching II                                                                       | Sightseeing  | Siemens Auditorium (HIT E 51<br>October 2010) | 1) 🖉 - |

Upload your presentation by dragging it with the mouse to the marked area, it could be both pdf file – it will open in a window, when you click on it or ppt file – it will be downloaded to the computer when clicked on it

|              |              |                    | UNDAY, 13 OCTOBER                   |        |   |  |
|--------------|--------------|--------------------|-------------------------------------|--------|---|--|
| → 15         | Upload files |                    |                                     |        | × |  |
|              |              |                    | Drag file here                      | <br>   |   |  |
| → 1(         |              |                    | - or -<br>Choose from your computer |        |   |  |
| → 1(<br>→ 11 | Folder       | No folder selected |                                     | \$<br> |   |  |

6. Save the upload by clicking "Upload" button in the right bottom corner. Please do not change the setting for protection, leave it unprotected.

| + 15         | Upload files        |                                                                                                  | × |
|--------------|---------------------|--------------------------------------------------------------------------------------------------|---|
| i.           |                     |                                                                                                  | 1 |
| ł            |                     | 5 MB                                                                                             |   |
| → 1(         |                     | 2023-poster                                                                                      |   |
| + 10         |                     | Remove file                                                                                      |   |
| • 11         |                     | Choose from your computer                                                                        |   |
| + 12         |                     |                                                                                                  |   |
|              | Folder              | No folder selected                                                                               |   |
| + 12         |                     | Adding materials to folders allow grouping and easier permission<br>management.                  |   |
| + 12         | Protected           |                                                                                                  |   |
| ÷ 15         | Access control list | This list is currently empty                                                                     |   |
| + 1¢         |                     | + User Group Category Role - Registrants -                                                       |   |
| + 1€         |                     | The list of users and groups allowed to access the material                                      |   |
| + 19<br>+ 21 |                     | Public<br>This object is publicly accessible since <b>Topic 1</b> (Session) is<br>not protected. |   |
|              |                     | Upload Cancel                                                                                    |   |

7. Close the "Manage materials" section by clicking on the cross in the top right corner

| → 12 <sup>.</sup> | 00 Tonie II: Presentations                                                                     | • offerer Auditorium (UTE 51) |
|-------------------|------------------------------------------------------------------------------------------------|-------------------------------|
| → 12              | Manage materials for 'Topic I'                                                                 | ×                             |
| → 12              | $\checkmark$ The attachment has been uploaded                                                  | 0                             |
| <b>→</b> 15       | Add materials to the session.<br>You can attach files or links using the buttons on the right. | Upload files & Add link       |
| → 1€              | 2023-poster.pptx                                                                               | 20/09/2023, 12:32             |
| → 1€              |                                                                                                | New folder                    |

8. You can check the attached material by clicking on it

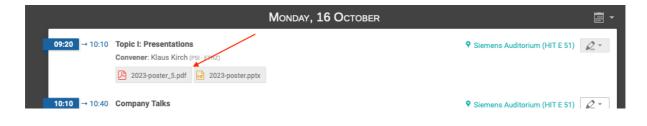